# **Pemanfaatan Teknologi ColdFusion Dalam Pembuatan Web Deteksi Gejala Awal Penyakit**

#### **Azmuri Wahyu Azinar**

Jurusan Informatika, Fakultas Sains dan Teknologi, Universitas Muhammadiyah Sidoarjo Email: [azmuri@umsida.ac.id](mailto:azmuri@umsida.ac.id)

*Abstract. The shortage of doctors in Indonesia has forced some people to self-diagnose, especially for minor ailments, such as coughs, colds, or diarrhea, which usually do not require a special examination by an expert or complex treatment and these disorders usually heal on their own, even without treatment. But ordinary people may not suspect that symptoms such as dizziness or ordinary coughing can also be an indication of a more serious illness. What emergency measures should be taken first in urgent conditions, including when you have an accident or injury at home, we need to know and master from an accountable source. The internet is now able to answer the need for information needed in various sectors of life, including the health sector. Making a dynamic and interactive website can be an alternative for people to find that information. Coldfusion technology enables developers to easily build and deploy dynamic websites, content creation systems, commerce applications and so on. Some of the advantages of ColdFusion that make some startups use it are easy to learn and integrate with other technologies and the use of object-oriented programming concepts that are easy to apply. The website for detecting symptoms of this disease uses several charts that must be answered by the user. The charts contained on this web will guide the user through a series of questions about the symptoms experienced by the user to suggest possible causes and the most appropriate course of action. From the results of the answers given, it will be diagnosed whether the user can safely self-medicate the symptoms or whether it requires medical attention. The convenience of scripts in ColdFusion such as <CFINSERT>, <CFQUERY>, <CFCOOKIE> and many more, makes it easy to integrate with HTML tags. At the end of the process, a user acceptance test is carried out which aims to test important features in the system by prospective users with the aim of whether the system can actually be used, and the results of the test are 100% all functions can run according to their functions.*

*Keywords: ColdFusion, Diagnose, symptom*

*Abstrak. Kekurangan jumlah dokter di Indonesia membuat beberapa orang melakukan diagnosa sendiri khususnya untuk penyakit ringan, seperti batuk, pilek atau diare yang biasanya tidak memerlukan pemeriksaan khusus seorang ahli atau pengobatan yang rumit dan gangguan tersebut biasanya akan sembuh sendiri, bahkan tanpa diobati sekalipun. Tetapi bagi orang awam mungkin tidak menduga bahwa gejala seperti pusing atau batuk-batuk biasa, bisa juga merupakan petunjuk adanya penyakit yang lebih serius. Tindakan darurat apa yang harus dilakukan pertama kali saat kondisi mendesak, termasuk saat mengalami kecelakaan atau cedera di dalam rumah, perlu kita ketahui dan kuasai dari sumber yang dapat dipertanggungjawabkan. Internet saat ini sudah dapat menjawab kebutuhan informasi yang dibutuhkan di berbagai sektor kehidupan termasuk bidang kesehatan. Pembuatan website yang dinamis dan interaktif bisa menjadi alternatif bagi orang untuk mencari informasi tersebut. Teknologi Coldfusion memungkinkan pengembang untuk dengan mudah membangun dan menggunakan situs web dinamis, sistem pembuatan konten, aplikasi commerce dan sebagainya. Beberapa keunggulan ColdFusion yang membuat beberapa startup menggunakannya yaitu mudah dipelajari dan diintegrasikan dengan teknologi lain serta penggunaan konsep pemrograman berorientasi objek yang mudah diterapkan. Website deteksi gejala penyakit ini menggunakan beberapa bagan yang harus dijawab oleh pengguna. Bagan-bagan yang terdapat di dalam web ini akan memandu pengguna melalui serangkaian pertanyaan tentang gejala yang dialami oleh pengguna untuk menyarankan kemungkinan penyebab dan tindakan yang paling tepat. Dari hasil jawaban yang diberikan, akan diagnosa apakah penguna dapat mengobati sendiri gejalanya dengan aman atau apakah memerlukan perhatian medis. Kemudahan script dalam ColdFusion seperti <CFINSERT>, <CFQUERY>, <CFCOOKIE> dan masih banyak lagi, memberikan kemudahan dalam* 

*melakukan integrasi dengan tag HTML Pada akhir proses, dilakukan user acceptance test yang bertujuan melakukan pengujian terhadap fitur-fitur penting yang ada pada sistem oleh calon pengguna dengan tujuan apakah sistem benar-benar bisa digunakan dan hasil dari pengujiannya adalah 100% semua fungsi dapat berjalan sesuai dengan fungsinya. Kata Kunci: ColdFusion, Diagnosa, Gejala,*

#### **1. Pendahuluan**

Pelayanan kesehatan merupakan salah satu hal terpenting yang harus diperhatikan oleh pemerintah khususnya di Indonesia. Menurut data World Health Organization (WHO) yang dihimpun Index Mundi, pada 2019, yang diberitakan dalam *website* Katadata, Indonesia hanya memiliki 0,47 dokter per 1.000 penduduk, masih jauh di bawah standar WHO yang minimalnya 1 dokter per 1.000 penduduk dan menempatkan Indonesia di peringkat ke-139 dari 194 negara, serta terbawah ketiga di ASEAN (Adi Ahdiat, 2023). Untuk mengurangi ketergantungan warga dengan dokter, maka pada umumnya untuk penyakit ringan, seperti batuk, pilek atau diare biasanya tidak memerlukan pemeriksaan khusus seorang ahli atau pengobatan yang rumit dan gangguan tersebut biasanya akan sembuh sendiri, bahkan tanpa diobati sekalipun. Tetapi orang awam mungkin tidak menduga bahwa gejala seperti pusing atau batuk-batuk biasa, bisa juga merupakan petunjuk adanya penyakit yang lebih serius atau anak yang masih terlalu kecil untuk bisa mengutarakan sakit yang dirasakannya sehingga orang tua harus bisa mengetahui sendiri penyakit apa yang sedang diderita oleh sang anak. Reggie Bennett pendiri Mountain Shepherd Wilderness Survival School di Catawba, A.S, seperti yang diberitakan dalam *website* Kompas mengatakan "Jika Anda tidak siap, Anda akan merasa stres, dan stres menghasilkan keputusan yang buruk dan dapat mencelakakan diri sendiri," (Turangan, 2015) , sehingga kita perlu menguasai tindakan darurat apa yang harus dilakukan pertama kali saat kondisi mendesak, termasuk saat mengalami kecelakaan atau cedera di dalam rumah. Teknik imunisasi dan skrining modern menawarkan perlindungan terhadap berbagai macam penyakit. Dengan memanfaatkannya dan menggabungkannya dengan gaya hidup sehat, Kesehatan dapat dijaga tidak hanya untuk saat ini tetapi juga untuk masa depan(Ion, 2005) .

Untuk membantu mengatasi permasalahan-permasalahan diatas, maka salah satu cara yang dapat dilakukan yaitu memanfaatkan internet. Karena internet saat ini sudah dapat menjawab kebutuhan informasi yang dibutuhkan di berbagai sektor kehidupan termasuk bidang kesehatan. Perkembangan teknologi informasi di Indonesia dapat dilihat dari pengguna internet pada tahun 2021 yaitu sebesar 204,7 juta pengguna internet atau 73,7% dari seluruh populasi penduduk di Indonesia (Social, 2022). Pembuatan *website* sekarang ini banyak sekali mengalami kemajuan, tidak lagi hanya bersifat statis, yang hanya menampilkan teks dan gambar saja tetapi mayoritas sudah lebih bersifat dinamis dan interaktif. Hal ini dapat diatasi dengan teknologi ColdFusion yang merupakan sebuah Markup Language, sehingga mampu membuat performa suatu *website*menjadi lebih dinamis dan interaktif, serta mempermudah pengolahan aplikasi yang berhubungan dengan basisdata (Adobe, 2022). Beberapa alasan mengapa ColdFusion bisa menjadi pilihan bagi startup-startup baru seperti mudah dipelajari karena mirip dengan HTML, menggunakan sekumpulan tag. ColdFusion juga mudah dalam hal integrasi dengan teknologi lain. Seringkali pengembang perangkat lunak diminta untuk mengintegrasikan antarmuka baru ke dalam perangkat lunak klien yang sudah ada. Modernisasi terbaru dari Adobe untuk ColdFusion membawa banyak fungsi bawaan baru. Penambahan ini mempercepat proses pengkodean sekaligus membuat aplikasi lebih aman. Dan terakhir, ColdFusion hadir dengan versi pemrograman berorientasi objeknya sendiri yang,dimana lebih mudah digunakan daripada yang setara dalam bahasa lain seperti C# dan PHP. Pemrograman berorientasi objek mempersingkat waktu dari konseptualisasi aplikasi hingga diluncurkan dalam beberapa bulan (Light, 2019).

Dengan adanya sarana dari *website* ini serta dukungan dari teknologi ColdFusion, para penderita yang merasakan suatu penyakit yang masih dalam taraf ringan atau suatu gejala, diharapkan dapat mencari informasi mengenai gejala tersebut terlebih dahulu secara interaktifsebelum pergi ke dokter.

**2. Tinjauan Pustaka 2.1 ColdFusion**

Adobe ColdFusion adalah skrip *server* yang cepat untuk membuat Aplikasi Internet yang dinamis. ColdFusion Markup Language (CFML) adalah bahasa skrip berbasis tag yang mudah dipelajari. ColdFusion memungkinkan pengembang untuk dengan mudah membangun dan menggunakan situs *web* dinamis, sistem pembuatan konten, aplikasi *commerce*, situs perdagangan, dan banyak lagi (Incorporated, 2012). ColdFusion tidak perlu diperkenalkan: Ini sangat membantu dalam mengantar era aplikasi berbasis *web* lebih dari satu setengah dekade yang lalu, dan tetap menjadi inovator hingga hari ini. Dengan setiap pembaruan, ColdFusion semakin memberdayakan untuk membangun dan menciptakan pengalaman *online* terbaik (Forta, 2013). ColdFusion adalah bahasa yang bersifat *enterprise* dan efisiensi dalam segi pemrograman serta mudah digunakan oleh pemula dalam segi pemakaian (Sutomo & Rizqi Nugraha, 2022).

# **2.2 Arsitektur ColdFusion**

Ada beberapa komponen yang membentuk lingkungan ColdFusion, sehingga dapat mengembangkan aplikasi ColdFusion (Brooks-Bilson, 2003). Komponen-komponen tersebut adalah: (1) ColdFusion *Application Server*, yang memproses semua kode ColdFusion *Markup Language* (CFML) dalam t*emplate* yang diteruskan oleh *web server* dan mengembalikan hasil yang dibuat secara dinamis ke *web server,* sehingga hasilnya dapat dikirim ke *browser* pengguna. (2) ColdFusion Studio, sebuah Integrated Development Environment (IDE) untuk *Server* Aplikasi ColdFusion. Studio memberi para pengembang sebuah lingkungan visual untuk mengembangkan, menguji, men-debug, dan menerapkan aplikasi ColdFusion. (3) ColdFusion Markup Language (CFML), yaitu sebuah bahasa yang digunakan untuk membuat aplikasi ColdFusion. CFML adalah bahasa berbasis tag, seperti halnya HTML. digunakan bersamaan dengan HTML dan bahasa dari sisi klien lainnya, seperti JavaScript dan VBScript, untuk membuat *template* yang membentuk aplikasi ColdFusion. (4) *Web Server*, menyalurkan permintaan *browser* untuk t*emplate* CFML melalui *Server* Aplikasi ColdFusion. *Web Server* juga bertanggung jawab untuk mengirimkan *output* yang dikembalikan oleh Server Aplikasi ColdFusion kembali ke *browser*. (5) ColdFusion Administrator, aplikasi ColdFusion untuk mengkonfigurasi dan mengelola *Server* Aplikasi ColdFusion. Juga menangani semuanya mulai dari pendaftaran dan pengaturan sumber data hingga pencatatan dan keamanan. (6) Data sources, ColdFusion mampu berinteraksi dengan sejumlah sumber data eksternal, termasuk basisdata (melalui ODBC, OLE-DB, dan driver asli), direktori LDAP, server email POP3 dan SMTP, server FTP, dan server HTTP lainnya. (7) Objects, ColdFusion dapat berinteraksi dengan berbagai objek eksternal, termasuk objek COM/DCOM, objek CORBA, dan objek Java (termasuk komponen Enterprise JavaBeans). Ini memungkinkan aplikasi ColdFusion Anda untuk berinteraksi dengan komponen pihak ketiga serta sistem *back-end* yang ditulis dalam bahasa lain. (8) Extensions, CFML dapat dikembangkan melalui ekstensi khusus yang ditulis dalam berbagai bahasa, seperti C++, Java, dan Delphi, dan bahkan CFML. Dengan menulis ekstensi, Anda dapat menyertakan fungsionalitas yang tidak tersedia secara *native* dalam bahasa inti ColdFusion.

#### **2.3 Proses ColdFusion**

Setelah memahami semua komponen yang membentuk suatu aplikasi ColdFusion, maka selanjutnya dapat dilihat bagaimana ColdFusion memproses permintaan (Brooks-Bilson, 2003), seperti yang terlihat di gambar 1. Pada awal proses, *web browser* membuat permintaan ke *web server* untuk *template* dengan ekstensi .cfm. Setelah itu *Web server* menerima permintaan dan meneruskannya ke *Server* Aplikasi ColdFusion. *Server* Aplikasi ColdFusion mem-parsing *template* CFML dan memproses tag dan fungsi yang sesuai, berinteraksi dengan layanan lain, seperti sumber data atau *mail server*, sebagaimana diperlukan. Langkah berikutnya adalah *Server* Aplikasi ColdFusion menggabungkan *output* dinamisnya dengan HTML statis (dan JavaScript atau VB Script, jika ada) dalam *template* dan meneruskan seluruh halaman kembali ke *web server*. Terakhir, *web server* meneruskan konten yang dihasilkan secara dinamis kembali ke *browser web* mesin klien.

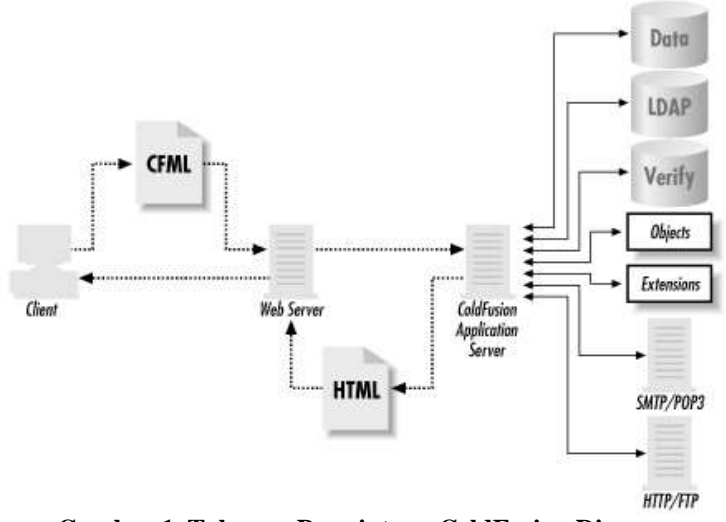

**Gambar 1. Tahapan Permintaan ColdFusion Diproses**

# **2.4 Gejala Penyakit**

Dokter belajar dari pengalaman untuk mengenali pola gejala dan tanda, dan pada umumnya orang belajar melakukan hal yang sama untuk penyakit tertentu jika memiliki gejala yang sama beberapa kali (Ion, 2005). Misalnya, seseorang yang mengalami serangan migrain berulang biasanya dapat mengenali gejalanya pada tahap awal dan mengetahui cara terbaik untuk mengendalikan serangan tersebut. Demikian pula, gejala banyak penyakit menular umum telah menjadi pengetahuan umum. Kebanyakan orang mengenali nyeri otot, pilek, kelelahan, dan demam sebagai gejala flu biasa. Gejala tertentu dapat dinilai dengan sangat akurat karena dapat diukur. Salah satu contoh yang paling umum adalah menilai apakah seseorang demam atau tidak, dan jika ya, seberapa tinggi demamnya, dengan mengukur suhu tubuh menggunakan termometer. Sangat berguna untuk dapat mengukur gejala pada anak kecil karena mereka mungkin tidak dapat memahami atau memberi tahu bagaimana perasaan mereka. Kebanyakan orang termotivasi untuk mencari pengobatan untuk gejala yang mereka anggap menyulitkan, tetapi tidak juga dianjurkan untuk berasumsi bahwa gejala yang tampaknya tidak berbahaya, tidak memerlukan pengobatan. Misalnya, ruam dapat mengganggu meskipun tidak mungkin memiliki penyebab yang serius, tetapi pembengkakan yang tidak nyeri mungkin merupakan tanda pertama kanker dan tidak boleh diabaikan.

# **2.5** *User Acceptance Test*

Untuk mengetahui tanggapan dari seorang responden atau pengguna terhadap sistem yang telah dibangun, metode *user acceptance test* (UAT) dapat digunakan. Hal ini juga untuk memastikan terkait solusi yang terdapat didalam sistem, akan bekerja untuk pengguna. Pengujian ini juga dilakukan oleh pengguna langsung yang mengaksesnya (Bastari et al., 2022).

# **3. Metode Penelitian**

### **3.1 Gambaran Umum Sistem**

*Website* deteksi gejala penyakit menggunakan beberapa bagan yang harus dijawab oleh pengguna. Bagan-bagan yang terdapat di dalam *web* ini akan memandu pengguna melalui serangkaian pertanyaan tentang gejala yang dialami oleh pengguna untuk menyarankan kemungkinan penyebab dan tindakan yang paling tepat. Dari hasil jawaban yang diberikan, akan diagnosa apakah penguna dapat mengobati sendiri gejalanya dengan aman atau apakah memerlukan perhatian medis. Serta dapat juga mengatakan betapa mendesaknya bantuan medis yang harus dicari jika diperlukan. Langkah pertama yang dapat dipilih pengguna adalah ada dua sub menu yang dapat dipilih untuk mencari nama gejalanya seperti yang terlihat pada gambar 2. yaitu berdasarkan peta lokasi keluhan dan daftar seluruh gejala penyakit yang ada. Untuk sub menu peta lokasi keluhan, masih terbagi lagi menjadi sub menu pria, wanita dan anak-anak seperti yang terlihat pada gambar 3.

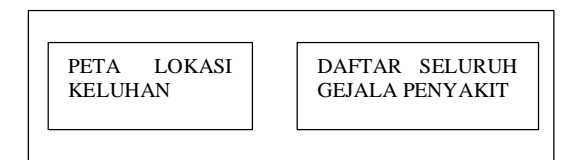

**Gambar 2. Desain Halaman Utama Deteksi Gejala Awal Penyakit**

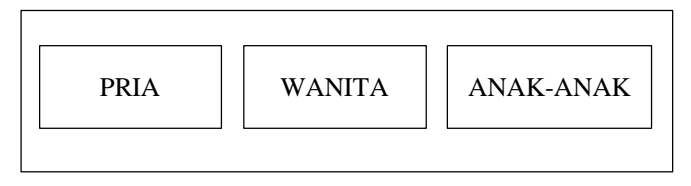

**Gambar 3. Desain Halaman Peta Lokasi**

Setelah berhasil menentukan nama gejala penyakit yang dimaksud, akan tampil halaman penyakit tersebut beserta sedikit keterangan tentang penyakit tersebut seperti pada gambar 4. Setelah membaca keterangan yang ditampilkan dan yakin akan gejala penyakit yang dipilih, maka dilanjutkan ke kumpulan pertanyaan dengan menekan tombol deteksi. Seperti yang terlihat pada gambar 5, akan muncul beberapa pertanyaan yang menyangkut gejala penyakit yang dipilih. Setelah itu pengguna harus memilih jawaban YA atau TIDAK untuk setiap pertanyaan yang diberikan. Selanjutnya pengguna dapat menekan tombol BERIKUTNYA untuk menuju ke pertanyaan berikutnya atau hasil diagnosa yang didapat.

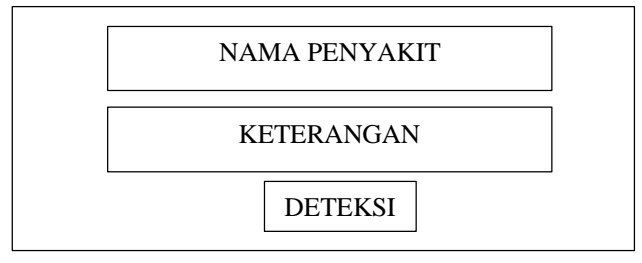

**Gambar 4. Desain Halaman Nama Gejala Penyakit**

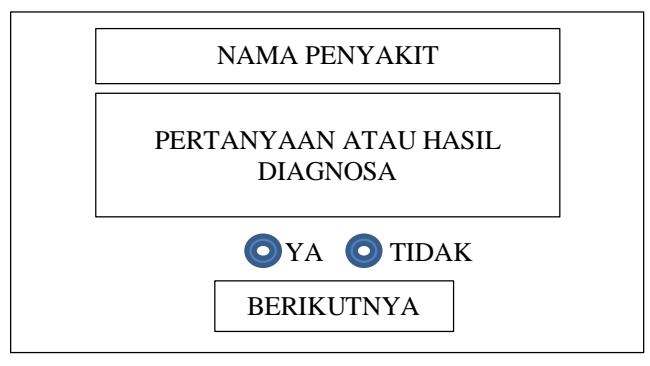

**Gambar 5. Desain Halaman Tampilan Pertanyaan**

# **3.2 Rancangan Topologi Jaringan**

Topologi jaringan yang digunakan pada pembuatan sistem ini dapat dilihat pada gambar 6, dimana terdiri dari 2 *server*, yaitu ColdFusion Server sebagai *server* yang mengolah perintah-perintah CFML atau sebagai *Application Server* serta 1 *server* yang difungsikan sebagai *Web Server* dan *Database Server.*

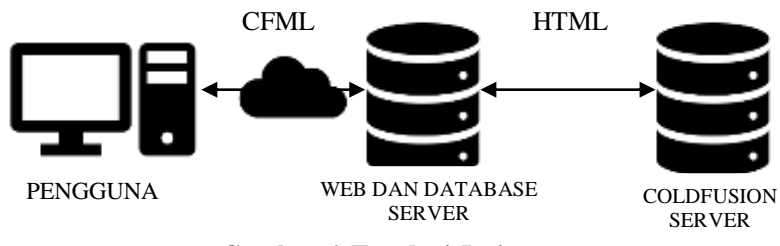

**Gambar 6. Topologi Jaringan**

Untuk teknologi perangkat lunak yang digunakan dalam pembuatan website ini adalah Adobe Coldfusion 11 sebagai *application server* yang mengolah perintah-perintah ColdFusion, Adobe ColdFusion Builder 2.0 sebagai editor untuk mengolah perintah-perintah ColdFusion dan HTML, Internet Information Services 10 sebagai *web server* dan Microsoft Access 2016 sebagai *database server* nya.

# **3.3** *Interface Flow Diagram*

*Interface flow diagram* dapat membantu perancang untuk mendapatkan gambaran antar muka dalam suatu aplikasi. Sekaligus untuk melakukan validasi dari desain antar muka yang dilakukannya. interface flow diagram dipakai untuk menunjukkan hubungan antar komponen antar muka, layar dan laporan dalam suatu aplikasi, seperti yang terlihat dalam gambar 7.

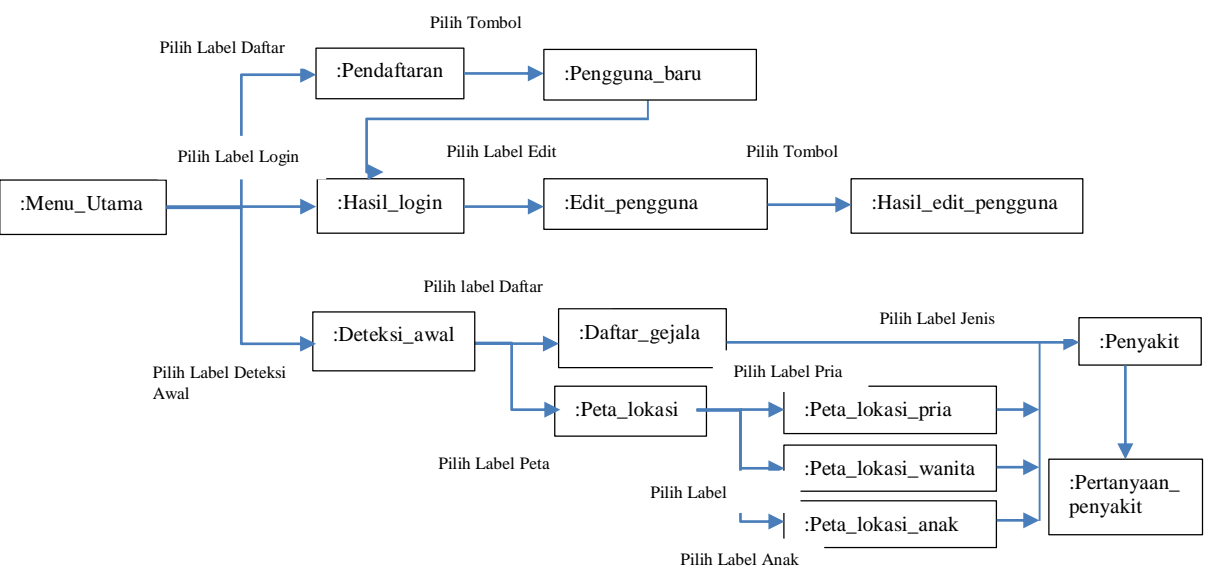

**Gambar 7.** *Interface flow diagram*

### **4. Hasil dan Pembahasan**

Penggunaan fitur <CFFORM> membuat pembuatan sebuah f*orm* inputan semakin sederhana seperti halnya tag-tag HTML serta fitur <CFQUERY> dan <CFINSERT> ,yang membuat interaksi dengan *database server* semakin mudah. Hal ini dapat dilihat pada pembahasan-pembahasan berikut ini.

### **4.1 Penambahan Dan Validasi Data Pengguna Pada Basisdata**

Untuk menjadi anggota didalam *website* ini, maka pengguna perlu mengisikan beberapa informasi yang berkaitan dengan data pribadi pengguna. Hal terpenting yang harus diisikan dengan benar adalah *username* dan *password* karena kedua masukan ini yang memegang peranan paling penting dalam proses selanjutnya. Penambahan pada basisdata dapat dilihat pada potongan kode program di kode 1 berikut ini.

#### **Kode 1. Halaman pemakaibaru.cfm**

```
<!--- input data pengguna --->
<CFFORM action="pemaka_baru.cfm" method="POST">
           <CFINPUT type="text" name="username" required="Yes" message="Anda belum 
           mengisi username" size="15" maxlength="20">
           <CFINPUT type="password" name="password" required="Yes" message="Anda 
           belum mengisi password" size="15" maxlength="8">
………
</CFFORM
<!--- melihat data username pada tabel pemakai--->
<CFQUERY name="cek_user" datasource="situsku">
           Select *
           From pemakai
          where username=' #form.username#'
</CFQUERY>
<!--- memeriksa apakah username tersebut sudah pernah ada--->
<CFIF cek_user.recordcount is 0>
           <!--- memeriksa apakah isi password dan konfirmasi password sama--->
           <CFIF form.password is form.konfirmasi>
                <!--- input data username pada tabel pemakai--->
                <CFINSERT datasource="situsku" tablename="pemakai">
                     Selamat #form.Nama_Depan#
          \angleCFFI\angleF\angle <CFSET errordaftar = "errordaftar.cfm?Message=" & 
                URLEncodedFormat("Konfirmasi Password Tidak Sama")>
           </CFIF
<CFELSE>
           <CFSET errordaftar = "errordaftar.cfm?Message=" & 
           URLEncodedFormat("Username tersebut sudah ada")>
</CFIF>
```
#### **4.1 Validasi** *Username* **dan** *Password*

Setelah user berhasil menjadi mendaftar, maka pengguna perlu melakukan *login* terlebih dahulu sebelum memanfaatkan fasilitas-fasilitas yaug hanya bisa diakses oleh pengguna yang telah terdaftar. Apabila *username* dan *password* telah disetujui maka akan muncul ucapan selamat datang seperti yang terlihat pada gambar 8 dan apabila ada kesalahan maka muncul pesan kesalahan, Potongan program dapat dilihat pada kode 2.

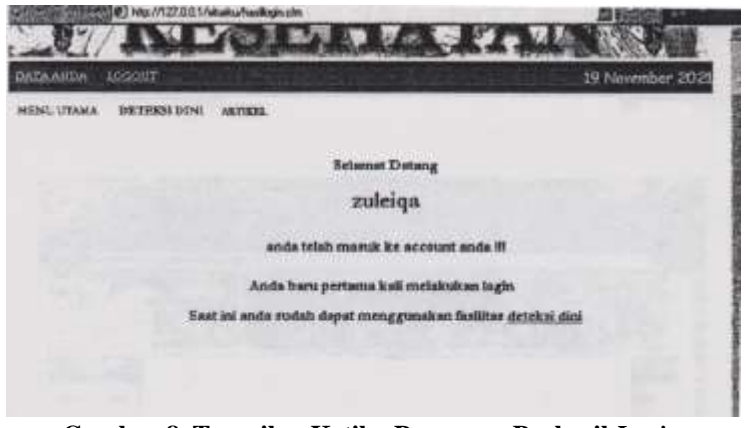

**Gambar 8. Tampilan Ketika Pengguna Berhasil** *Login*

#### **Kode 2. Halaman hasillogin.cfm**

```
<CFQOUERY name="cek user" datasource="situsku">
          s = 1e^{t*} from pemakai
           where username = '#form.username#'
          and password = '#form password#'
</CFQUERY>
<!--- cek apakah ada user tersebut --->
```

```
<CFIF cek_user.recordcount gt 0>
<!--- simpan username tersebut ke dalam variabel session dan cookie --->
          <CFSETsession.id_pemakai = cek_user.id_pemakai>
           <CFCOOKIE name="id pemakai" value="cek_user.id pemakai" expires="Now">
                Selamat Datang #nama_depan#
<CFELSE>
<!---jika user tidak ada,kembalikan variable ke URL.message--->
          <CFSET loginpage="login.cfm?Mesage="&URLEncodedFormat("Invalid Username
          atau password")>
          <CFLOCATION url="#loginpage#"
\langle/CFIF>
```
# **4.2 Pemeriksaan Eksistensi Pengguna Di Dalam** *Web*

Untuk fasilitas-fasilitas yang hanya boleh diakses oleh pengguna yang sudah *login*, maka perlu dilakukan pengecekan pada tiap-tiap halaman tersebut agar pengguna yang belum terdaftar tidak dapat mengakses halaman tersebut. Untuk pengguna yang belum terdaftar akan langsung muncul menu *login*, agar pengguna melakukan *login* terlebih dahulu sebelum mengakses halaman tersebut. Potongan program yang terdapat pada kode 3, dimana terdapat beberapa perintah yang perlu diletakkan pada tiaptiap halaman yang perlu dijaga.

#### **Kode 3. Halaman cek\_hal.cfm**

```
<!---cek variabel session id_pemakai--->
\overline{\text{C}\text{C}\text{FIF}} IsDefined("Session.id pemakai")>
           <CFIF Session.id_pemakai neq"">
                 <cfset bLoggedIn = True>
            </CFIF>
<CFELSE>
<!---cek variabel cookie id_pemakai jika variabel sesston tidak ada--->
<CFIF IsDefined("Cookie.id_pemakai")>
            <CFIF Cookie.id_pemakai neq"">
                 <cfset Session.id_pemakai = Cookie.id_pemakai>
                 <cfset bLoggedIn = True>
           \angle/\capFIF>
\angle/\capFIF>
<!---jika pengguna tidak dikenali, maka langsung menuju ke halaman login.cfm--->
<CFIF bLoggedIn eq False>
            <CFLOCATION url="login.cfm">
\langle/CFIF>
```
### **4.3 Menampilkan Pertanyaan dan Jawaban Pada Deteksi Gejala Awal**

Dalam fasilitas deteksi gejala awal, pengguna diberikan beberapa pertanyaan dan kemudian cukup menjawab dengan YA atau TIDAK seperti yang terlihat pada gambar 9. Setelah menjawab satu atau beberapa pertanyaan, pengguna akan diberikan saran atau cara untuk mengatasi gejala penyakit tersebut. Potongan program untuk menampilkan pertanyaan dan jawaban dapat dilihat pada kode 4.

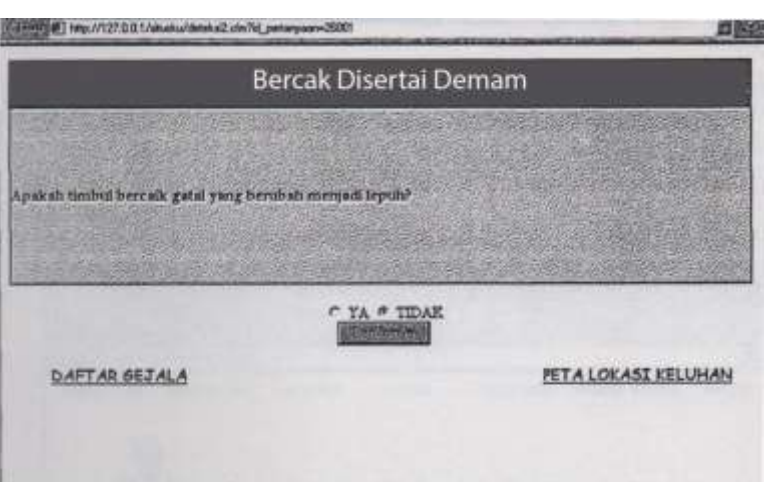

**Gambar 8. Tampilan Pertanyaan Pada Halaman Deteksi Gejala**

#### **Kode 4. Halaman deteksi.cfm**

```
<!---ambil data, apabila jawaban yang dipilih YA--->
<CFOUERY dbtype "ODBC" datasource="situsku" name="tampil_tanya_next ya">
          select * from list pertanyaan a, penyakit b
          where (a.id pertanyaan=(select id ya from link pertanyan where
          id pertanyaan='#url.id pertanyaan#')) and
          (b.id penyakit=a.id penyakit)
</CFQUERY>
<!---ambil data, apabila jawaban yang dipilih TIDAK--->
<CFOUERY dbtype "ODBC" datasource="situsku" name="tampil_tanya_next tidak">
           select * from list_pertanyaan a, penyakit b
          where (a.id pertanyaan=(select id tidak from link pertanyaan where
          id pertanyaan='#url.id pertanyaan#')) and
          (b.id penyakit=a.id penyakit)
</CFQUERY>
<!---eksekusi, apabila jawaban yang dipilih YA--->
<CFIF #pil_ya# is "ya">
<CFFORM action="deteksi.cfm?id pertanyaan=#tampil_tanya_next_ya_id pertanyaan#
Method="post" target=" self">
 ……………
</CFFORM>
<!---eksekusi, apabila jawaban yang dipilih TIDAK--->
<CFIF #pil_ya# is "tidak">
<CFFORM action="deteksi.cfm?id pertanyaan=#tampil_tanya_next_tidak_id pertanyaan#
Method="post" target=" self">
 ……………
</CFFORM>
```
#### **4.4** *User Acceptance Test*

Setelah sistem selesai dibuat, beberapa pengujian terhadap fitur perlu dilakukan oleh calon pengguna dengan tujuan sistem benar-benar bisa digunakan. Beberapa pengujian sesuai dengan standar UAT dengan metode *blackbox* telah dilakukan. Hasil pengujian pada sistem dapat dilihat pada tabel 1.

![](_page_8_Picture_330.jpeg)

![](_page_8_Picture_331.jpeg)

Dari hasil pengujian UAT dengan menggunakan metode *blackbox testing*, terlihat dari 5 kali pengujian fitur-fitur penting yang ada di *website* ini, semuanya berhasil dieksekusi dengan baik.

$$
\frac{5}{5} \times 100\% = 100\%
$$

sehingga keberhasilan pengujian fungsionalitas dari fitur-fitur penting yang ada di *website* ini adalah 100%.

# **5. Kesimpulan**

Pemanfaatan teknologi *web* ColdFusion sangat memudahkan dalam pengembangan aplikasi basisdata berbasis *web* yang dinamis dan interaktif. hal ini dikarenakan tersedianya beberapa fasilitas penggunaan skrip seperti <CFINSERT> dan <CFQUERY> yang memungkinkan tersedianya fasilitas untuk mengolah dan memasukkan data ke dalam tabel basisdata, <CFCOOKIE> dan CFSET Session untuk validasi username password dan memeriksa eksitensi pengguna di setiap halaman *web*. Selain itu tersedianya fasilitas SQL *builder* memungkinkan untuk mengolah perintah-perintah SQL dan memberikan kemudahan dalam melakukan integrasi dengan tag HTML. Hal tersebut dapat dilihat dari pengujian *User Acceptance Test* menggunakan *blackbox testing* yang menunjukkan 100% semua fungsi dapat berjalan dengan baik.

#### **Referensi**

- Adi Ahdiat. (2023). *Indonesia Kekurangan Dokter, Rasionya Terendah ke-3 di ASEAN*. Katadata. https://databoks.katadata.co.id/datapublish/2023/02/03/indonesia-kekurangan-dokter-rasionya-terendah-ke-3-di-asean
- Adobe. (2022). *About ColdFusion*. Adobe. https://helpx.adobe.com/id\_id/coldfusion/using/about-coldfusion.html
- Bastari, M. A., Darmansah, D., & Rakhmadani, D. P. (2022). Sistem Informasi Jasa Cuci Interior Rumah dan Mobil Menggunakan Metode User Acceptance Test. *JURIKOM (Jurnal Riset Komputer)*, *9*(2), 305. https://doi.org/10.30865/jurikom.v9i2.3926
- Brooks-Bilson, R. (2003). *Programming ColdFusion MX* (L. Lewin, Ed.; 2nd ed.). O'Reilly Media, Inc.
- Forta, B. (2013). *ColdFusion® 10 Enhancements and Improvements*. Peachpit.
- Incorporated, A. S. (2012). Developing Applications ADOBE COLDFUSION 9. In *Adobe*.
- Ion, A. I. A. T. (2005). *Complete Family Health* (D. T. SMITH, Ed.; 2nd UK Edi). A Dorling Kindersley Boo.
- Light, M. (2019). *CFML is better than other languages (7 detailed reasons)*. TeraTech. https://teratech.com/cfmlis-better-than-other-languages-7-detailed-reasons/
- Social, W. are. (2022). *DIGITAL 2022: ANOTHER YEAR OF BUMPER GROWTH*. Wearesocial. https://wearesocial.com/uk/blog/2022/01/digital-2022-another-year-of-bumper-growth-2/
- Sutomo, R., & Rizqi Nugraha, A. (2022). Rancang Bangun Sistem Informasi Modul Procurement pada Aplikasi PT Jala Informatica dengan Bahasa Pemrograman Adobe Coldfusion. *Jurnal Fasilkom*, *12*(2), 92–98. https://doi.org/10.37859/jf.v12i2.3929
- Turangan, L. (2015). *Pahami 7 Pertolongan Pertama Kecelakaan Saat di Rumah*. Kompas. https://health.kompas.com/read/2015/08/16/141300823/Pahami.7.Pertolongan.Pertama.Kecelakaan.Saat.di .Rumah?page=all